# 同時配置靜態和動態NAT j

## 目錄

[簡介](#page-0-0) [必要條件](#page-0-1) [需求](#page-0-2) [採用元件](#page-0-3) [慣例](#page-0-4) [配置NAT](#page-0-5) [相關資訊](#page-5-0) 相關思科支援社群討論

# <span id="page-0-0"></span>簡介

在某些情況下,您可能會發現有必要在Cisco路由器上配置靜態和動態網路地址轉換(NAT)命令。本 檔案將說明如何執行此作業,並提供範例情境。

# <span id="page-0-1"></span>必要條件

### <span id="page-0-2"></span>需求

瞭解基本NAT概念和操作很有幫助。

- [NAT的工作原理](/content/en/us/support/docs/ip/network-address-translation-nat/26704-nat-faq-00.html#q2)
- [NAT操作順序](/content/en/us/support/docs/ip/network-address-translation-nat/6209-5.html)

### <span id="page-0-3"></span>採用元件

本文中的資訊係根據以下軟體和硬體版本

- Cisco 3600系列路由器
- Cisco IOS<sup>®</sup>軟體版本12.3(3)

本文中的資訊是根據特定實驗室環境內的裝置所建立。文中使用到的所有裝置皆從已清除(預設 )的組態來啟動。如果您的網路正在作用,請確保您已瞭解任何指令可能造成的影響。

### <span id="page-0-4"></span>慣例

如需文件慣例的詳細資訊,請參閱[思科技術提示慣例](/content/en/us/support/docs/dial-access/asynchronous-connections/17016-techtip-conventions.html)。

## <span id="page-0-5"></span>配置NAT

使用動態NAT時,在路由器收到需要轉換的流量之前,NAT表中不會存在轉換。動態轉換具有超時 時間,超過此時間後,將從轉換表中清除動態轉換。

使用靜態NAT時,只要配置靜態NAT命令,轉換就會存在於NAT轉換表中,並且它們會保留在轉換 表中,直到刪除靜態NAT命令。

以下網路圖是一個示例:

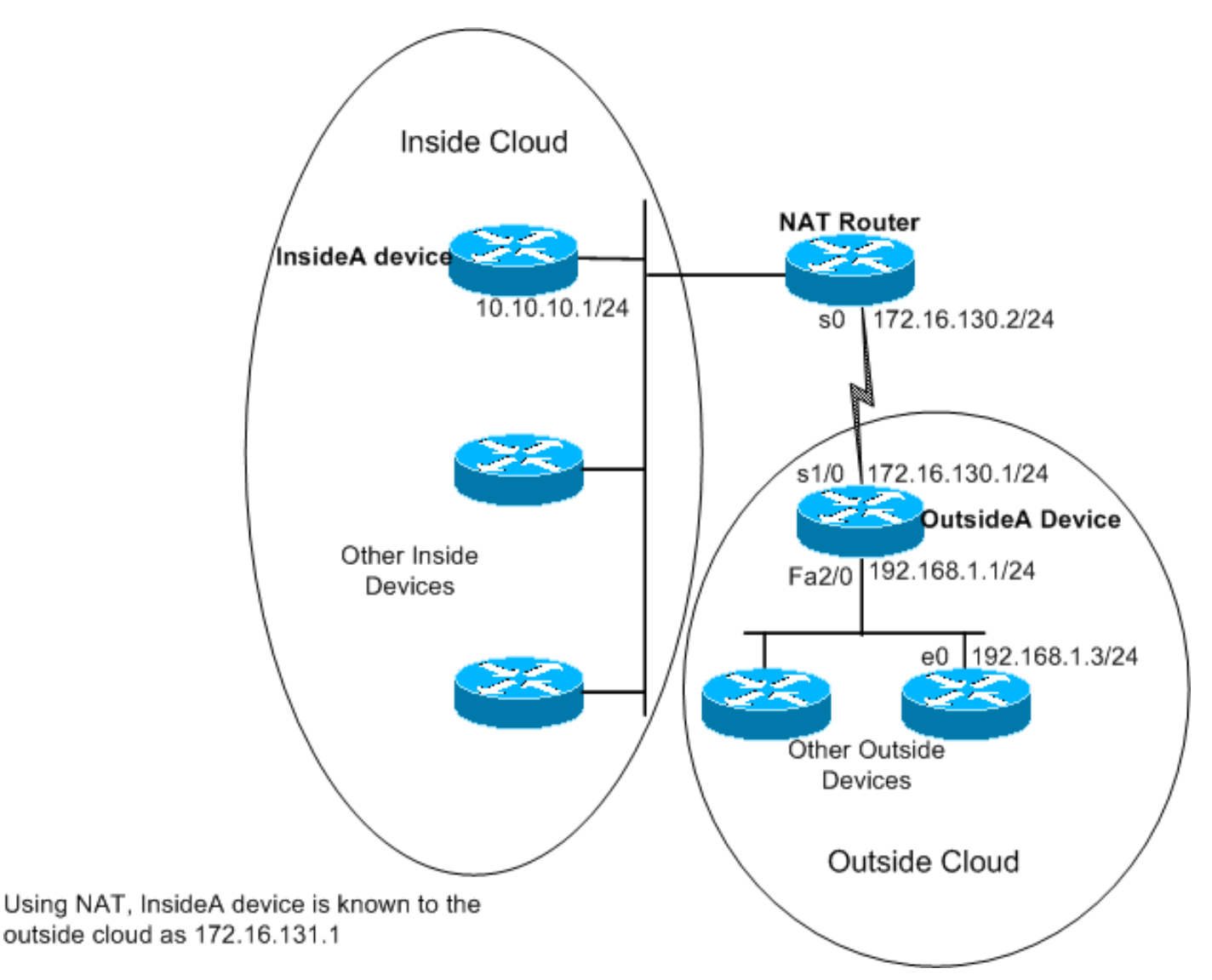

#### 這些命令在上面所示的NAT路由器上配置:

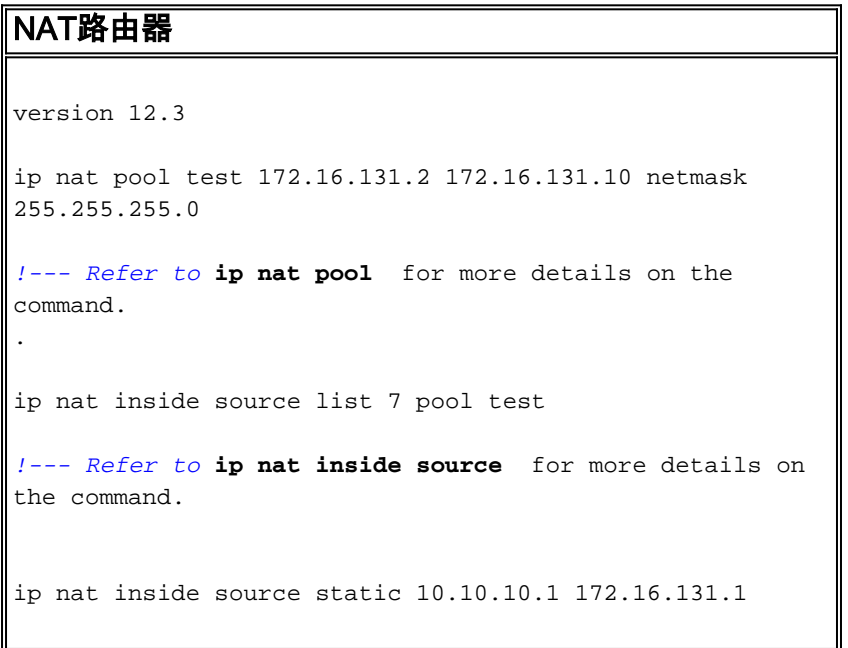

```
 interface e 0
 ip address 10.10.10.254 255.255.255.0
 ip nat inside
 interface s 0
 ip address 172.16.130.2 255.255.255.0
 ip nat outside
ip route 192.168.1.0 255.255.255.0 172.16.130.1
 access-list 7 permit 10.10.10.0 0.0.0.255
```
#### OutsideA裝置上的配置為:

```
路由器外部
version 12.3
hostname outsideA
!
!
!
interface Serial1/0
ip address 172.16.130.1 255.255.255.0
serial restart-delay 0
clockrate 64000
!
interface FastEthernet2/0
ip address 192.168.1.1 255.255.255.0
speed auto
half-duplex
ip route 172.16.131.0 255.255.255.0 172.16.130.2
```
#### InsideA裝置上的配置為:

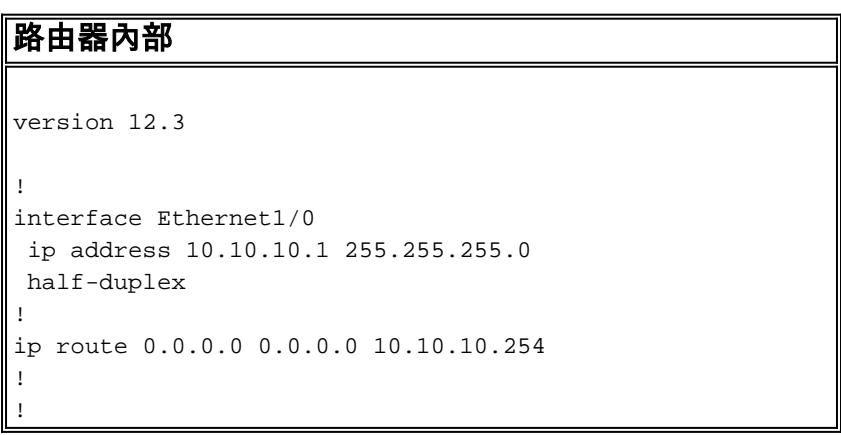

#### NATrouter#**show ip nat translations**

Pro Inside global Inside local Outside local Outside global  $--- 172.16.131.1 10.10.10.1$ 

請注意,轉換表中只列出了靜態轉換。此條目將內部全域性地址轉換回內部本地地址,這意味著外 部雲上的裝置可以將資料包傳送到全域性地址172.16.131.1並到達本地地址為10.10.10.1的內部雲上 的裝置。

同樣情況如下所示:

outsideA#**ping 172.16.131.1**

Type escape sequence to abort. Sending 5, 100-byte ICMP Echos to 172.16.131.1, timeout is 2 seconds: !!!!! Success rate is 100 percent (5/5), round-trip min/avg/max = 32/32/32 ms

#### NATrouter#**debug ip nat**

```
18:12:06: NAT*: s=172.16.130.1, d=172.16.131.1->10.10.10.1 [1005]
18:12:06: NAT: s=10.10.10.1->172.16.131.1, d=172.16.130.1 [1005]
18:12:06: NAT*: s=172.16.130.1, d=172.16.131.1->10.10.10.1 [1006]
18:12:06: NAT*: s=10.10.10.1->172.16.131.1, d=172.16.130.1 [1006]
18:12:06: NAT*: s=172.16.130.1, d=172.16.131.1->10.10.10.1 [1007]
18:12:06: NAT*: s=10.10.10.1->172.16.131.1, d=172.16.130.1 [1007]
18:12:06: NAT*: s=172.16.130.1, d=172.16.131.1->10.10.10.1 [1008]
18:12:06: NAT*: s=10.10.10.1->172.16.131.1, d=172.16.130.1 [1008]
18:12:06: NAT*: s=172.16.130.1, d=172.16.131.1->10.10.10.1 [1009]
18:12:06: NAT*: s=10.10.10.1->172.16.131.1, d=172.16.130.1 [1009]
```
除非路由器在其內部介面上收到帶有訪問控制清單(ACL)7允許的源地址的資料包,否則不會生成其 他轉換或輸入到轉換表中。

但是,由於尚未輸入任何動態轉換,因此外部裝置無法到達任何內部裝置(10.10.10.1除外),即 使它們將資料包傳送到全域性地址(172.16.131.2到172.16.131.10)也無法到達。 當路由器收到發 往這些全域性地址之一的資料包時,它會檢查轉換表是否有現有的轉換。如果沒有路由,它會嘗試 路由資料包。[使用](/content/en/us/support/docs/ip/network-address-translation-nat/13770-1.html)ip nat outside source list命令的示例配置和[使用i](/content/en/us/support/docs/ip/network-address-translation-nat/13770-1.html)p nat outside source static命令的 示例配置中將進一步討論此NAT行[為。](/content/en/us/support/docs/ip/network-address-translation-nat/13773-2.html)

在上述拓撲中,如果內部和外部網路裝置之間的通訊僅由內部裝置發起,則動態轉換工作正常。但 是,如果在內部網路中新增了電子郵件伺服器,而該伺服器需要接收源自外部的資料包,該怎麼辦 ?現在,您必須配置靜態NAT條目,以便外部的電子郵件伺服器可以發起與內部電子郵件伺服器的 通訊。如果在上述示例中,電子郵件伺服器是本地地址為10.10.10.1的裝置,則您已具有靜態轉換  $\Omega$ 

但是,如果您沒有多個全域性地址可供使用,並且需要為NAT靜態配置單個裝置,則可以使用如下 配置:

NAT路由器

ip nat inside source list 7 interface serial 0 overload

```
ip nat inside source static tcp 10.10.10.1 25
172.16.130.2 25
!--- Refer to ip nat inside source for more details on
the command.
 interface e 0
 ip address 10.10.10.254 255.255.255.0
 ip nat inside
!--- For more details the ip nat inside|outside command,
!--- please refer to ip nat inside .
 interface s 0
ip address 172.16.130.2 255.255.255.0
ip nat outside
 access-list 7 permit 10.10.10.0 0.0.0.255
 ip route 0.0.0.0 0.0.0.0 172.16.130.1
```
在上方示例中,NAT配置為對串列0的IP地址進行過載。這意味著可以將多個內部本地地址動態轉換 為同一個全域性地址,在本例中是分配給串列0的地址。此外,NAT是靜態配置的,因此源自TCP埠 25(SMTP)的本地地址10.10.10.1的資料包會轉換為串列0的IP地址TCP埠25。由於這是一個靜態 NAT條目,因此外部的電子郵件伺服器可以將SMTP(TCP埠25)資料包傳送到全域性地址 172.16.131.254。

注意:儘管可以對動態和靜態NAT使用相同的全域性地址,但儘可能最好使用不同的全域性地址。

NAT轉換表包含以下條目:

NATRouter#**show ip nat translations**

Pro Inside global Inside local Outside local Outside global

tcp  $172.16.130.2:25$   $10.10.10.1:25$ 

debug ip nat輸出顯示了當outsideA裝置訪問InsideA時的NAT轉換:

```
04:21:16: NAT: s=192.168.1.3, d=172.16.130.2->10.10.10.1 [9919]
    04:21:16: NAT: s=10.10.10.1->172.16.130.2, d=192.168.1.3 [0]
    04:21:16: NAT*: s=192.168.1.3, d=172.16.130.2->10.10.10.1 [9922]
    04:21:16: NAT*: s=192.168.1.3, d=172.16.130.2->10.10.10.1 [9923]
    04:21:16: NAT*: s=10.10.10.1->172.16.130.2, d=192.168.1.3 [1]
    04:21:16: NAT*: s=10.10.10.1->172.16.130.2, d=192.168.1.3 [2]
    04:21:16: NAT*: s=10.10.10.1->172.16.130.2, d=192.168.1.3 [3]
    04:21:16: NAT*: s=192.168.1.3, d=172.16.130.2->10.10.10.1 [9927]
```
04:21:16: NAT\*: s=10.10.10.1->172.16.130.2, d=192.168.1.3 [4]

04:21:16: NAT: s=10.10.10.1->172.16.130.2, d=192.168.1.3 [5]

04:21:16: NAT\*: s=192.168.1.3, d=172.16.130.2->10.10.10.1 [9931]

04:21:17: NAT\*: s=192.168.1.3, d=172.16.130.2->10.10.10.1 [9934]

04:21:17: NAT: s=192.168.1.3, d=172.16.130.2->10.10.10.1 [9935]

04:21:17: NAT\*: s=10.10.10.1->172.16.130.2, d=192.168.1.3 [6]

總之,動態NAT要求通過NAT路由器交換資料包,以便在轉換表中生成NAT轉換。如果使用ip nat inside 命令,則這些資料包必須源自內部。如果使用ip nat outside命令,則這些資料包必須源自外 部。

靜態NAT不需要通過路由器交換資料包,轉換會靜態輸入到轉換表中。

# <span id="page-5-0"></span>相關資訊

#### ● [NAT常見問題](/content/en/us/support/docs/ip/network-address-translation-nat/26704-nat-faq-00.html)

● [技術支援 - Cisco Systems](http://www.cisco.com/cisco/web/support/index.html?referring_site=bodynav)